# Confidence Intervals Display: Two-Group

# Startup Guide

### by Milo Schield

www.StatLit.org/pdf/ 2013-Schield-Confidence-Intervals-Display-6up.pdf 2013-Schield-Confidence-Intervals-Display-1up.pdf

#### **Confidence Intervals**

Confidence intervals are arguably the simplest and easiest way to show sampling error.

Generating confidence intervals on a common outcome for two groups allows us to see if the difference in means is statistically-significant.

Excel doesn't have a command to generate confidence intervals for one or two groups. It doesn't have a simple way of creating a graphic.

These slides show how to do it all using Excel and an Excel template.

## **Approach**

- 1. This presentation assumes that summary statistics on an outcome (average or proportion, sample size and standard deviation) are available for two subgroups.
- 2. Given these statistics, the Margin of Error and associated confidence intervals can be generated.
- 3. Non-overlapping confidence intervals indicate statistical-significance. But this may be hard to see.
- 4. Excel can be used to generate visual display of confidence intervals. This involves some unusual uses of Excel. This will be shown in the next slides.

## **Excel Template**

- 1. An Excel template is available that converts summary statistics for two groups into two horizontal bars symbolizing the associated confidence intervals.
- 2. Whether or not the bars overlap or touch is easily seen and can be copied into a document or slide.
- 3. Download a template from www.StatLit.org/Excel/ Display-Confidence-Intervals-2Group-Excel-2003.xls
- 4. This template works with Excel 2003 and subsequent versions. It does not have any macros.

## **Input for Proportions**

| 0.950         | Confidence Level      |               |            | Manual |  |
|---------------|-----------------------|---------------|------------|--------|--|
| Gals who Work |                       | Guys who Work |            |        |  |
| 40.0%         | p = proportion        | 55.0%         | р          | Manual |  |
| 84            | Sample Size           | 100           | Count      | Manual |  |
| 49.0%         | SD=Std. Deviation     | 49.7%         | SD         |        |  |
| 2.283         | t = TINV(p, df)       | 2.276         | t-critical |        |  |
| 12.2%         | ME = t*StdDev/Sqrt(n) | 11.4%         | ME         |        |  |
| 27.8%         | CI-Lower = Ave - ME   | 43.6%         | CI-Lower   |        |  |
| 52.2%         | CI-Upper = Ave + ME   | 66.4%         | CI-Upper   | 1 - 1  |  |

## **Output for Proportions**

Confidence intervals DO overlap.
The difference in means is NOT statistically significant.\*

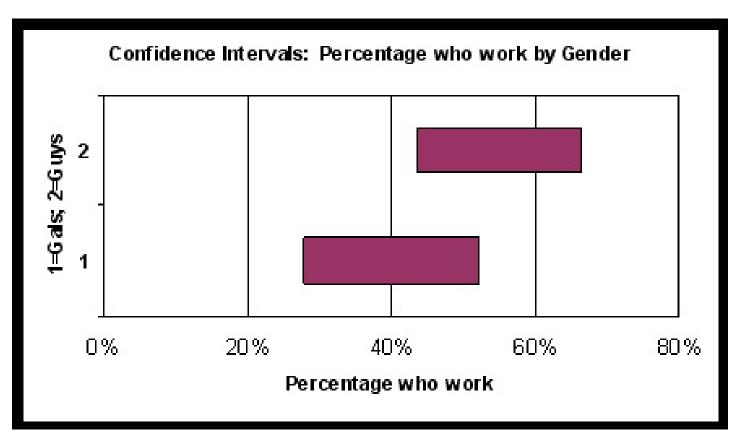

## **Input for Averages**

•

| 0.950       | Confidence Level      |               |            | Manual |  |
|-------------|-----------------------|---------------|------------|--------|--|
| Male Height |                       | Female Height |            |        |  |
| 69.0        | Average               | 65.0          | Average    | Manual |  |
| 4.0         | SD=Std. Deviation     | 3.0           | SD         | Manual |  |
| 16          | Sample Size           | 16            | Count      | Manual |  |
| 2.13        | t = TINV(p, df)       | 2.13          | t-critical |        |  |
| 2.1         | ME = t*StdDev/Sqrt(n) | 1.6           | ME         |        |  |
| 66.9        | CI-Lower = Ave - ME   | 63.4          | CI-Lower   |        |  |
| 71.1        | CI-Upper = Ave + ME   | 66.6          | CI-Upper   |        |  |

## **Output for Averages**

Confidence intervals DO NOT overlap.
The difference in means IS statistically significant.

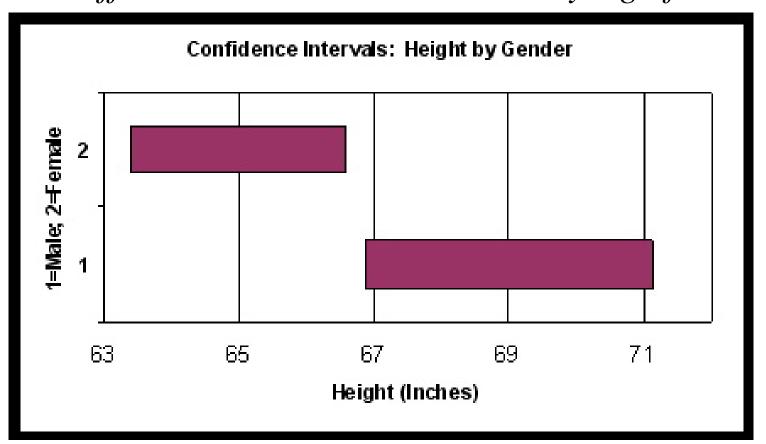

### **Chart Options**

Under the Titles tab, enter the chart title, X-axis title, and the Y-axis title.

Note: graph is rotated.

Press "OK"

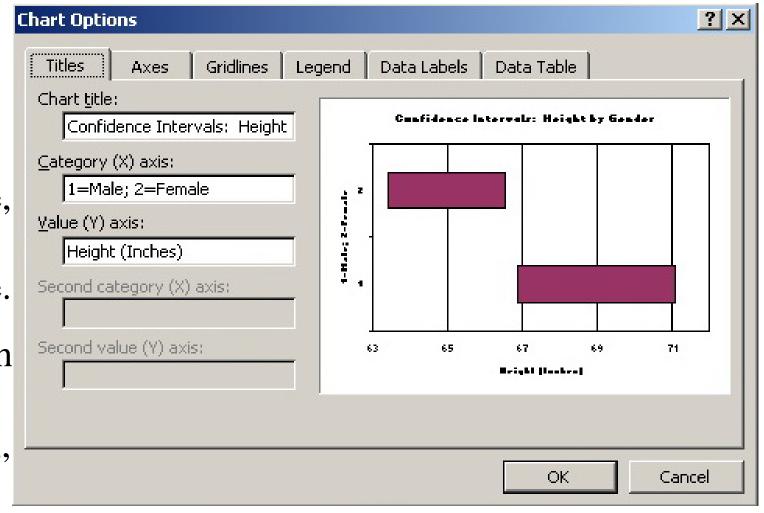

#### Conclusion

- 1. Excel can generate visual confidence intervals.
- 2. If the 95% bars do NOT overlap, the difference in means IS statistically significant. If the 95% bars do overlap, the difference in means is NOT statistically significant\*.
- \* Note: This confidence-interval overlap test is very conservative. If the bars barely overlap, see a statistician for a more accurate test. The difference may still be statistically significant.